МУНИЦИПАЛЬНОЕ КАЗЕННОЕ УЧРЕЖДЕНИЕ ДОПОЛНИТЕЛЬНОГО ОБРАЗОВАНИЯ СТАНЦИЯ ЮНЫХ ТЕХНИКОВ ОМУТНИНСКОГО РАЙОНА КИРОВСКОЙ ОБЛАСТИ

Рекомендовано к реализации педагогическим советом МКУДО СЮТ Омутнинского района протокол от 01 09 2023 № 1

**УТВЕРЖДАЮ** директор МКУДО СЮФ

Омутнинского района Н.Н.Зянкина Приказ № 40 от «*от» 09* 2023 г района

# Дополнительная общеобразовательная общеразвивающая программа технической направленности «ЗАНИМАТЕЛЬНАЯ ИНФОРМАТИКА»

Возраст обучающихся 7-9 лет

Срок реализации программы - 3 года

Автор- составитель программы: Ситчихина Нелли Алексеевна педагог дополнительного образования МКУДО СЮТ Омутнинского района

Омутнинск, 2023г.

# **ПОЯСНИТЕЛЬНАЯ ЗАПИСКА**

#### **Нормативно-правовое обеспечение.**

Дополнительная общеобразовательная общеразвивающая программа«Занимательная информатика» (далее по тексту – программа) разработана в соответствии с требованиями следующих нормативно-правовых документов: - - Федеральный Закон от 29.12.2012г. № 273-ФЗ «Об образовании в Российской  $\Phi$ едерации» (далее – ФЗ); - Стратегия развития воспитания в РФ на период до 2025 года(распоряжение Правительства РФ от  $29.05.2015$  г.  $N_2$  996-р); - Концепция развития дополнительного образования детей до 2030 года, утверждённой распоряжением Правительства РФ от 31.03.2022 г. № 678-р - Паспорт федерального проекта "Успех каждого ребенка" (утверждена заседании проектного комитета по национальному проекту "Образование" 07 12.2018 г., протокол № 3) образовательных программ»; - Приказ Министерства труда и социальной защиты Российской Федерации от 05.05.2018 № 298 "Об утверждении профессионального стандарта "Педагог дополнительного образования детей и взрослых"; - Приказ Министерства просвещения России от 27.07.2022 г. № 629 «Об утверждении Порядка организации и осуществления образовательной деятельности по дополнительным общеобразовательным программам»; - Приказ Министерства просвещения Российской Федерации от03.09.2019 № 467 «Об утверждении Целевой модели развития региональных систем дополнительного образования детей»; - Распоряжение министерства образования Кировской области от 30.07.2020 №835 «Об утверждении правил персонифицированного финансирования дополнительного образования детей на территории Кировской области»; - Устав и локальные акты МКУДО СЮТ Омутнинского района Кировской области.

#### Направленность программы – **техническая**

**АКТУАЛЬНОСТЬ ПРОГРАММЫ** в наши дни информатизация коснулась всех сторон общественной жизни. Ее результаты отслеживаются практически в любой сфере человеческой деятельности. Готовность к жизни в информационном обществе, начальная компьютерная грамотность, культура использования персонального компьютера как средства решения задач деятельности становятся сейчас необходимыми каждому человеку независимо от профессии. Для большинства детей компьютерный мир очень привлекателен. Но зачастую весь интерес к компьютеру сводится только к играм. Поэтому актуальность данной программы состоит в том, чтоправильно направить интерес ребенка, развить его потребности не только в развлекательной области, но и творческой и развивающей.

Программу следует считать значимой для района, так как она будет давать базовый уровень знаний, с дальнейшим развитием обучающихся в КОГОАУ ДО "Центр технического творчества" (структурное подразделение Детский технопарк "Кванториум" в г.Омутнинске). Данная программа обеспечивает заинтересованность детей для поступления на инженерно-технические профессии, с целью создания будущего потенциала кадровых ресурсов Омутнинского металлургического завода.

**НОВИЗНА ПРОГРАММЫ.** Программа достаточно универсальна, имеет большую практическую значимость. Она полностью построена на использовании функций компьютерного класса. Принцип работы компьютерного класса состоит в следующем: учебно-воспитательная работа ведется с учащимися в режиме повышения компьютерной грамотности, развития творческих способностей в различных предметных областях, с широким использованием функциональных качеств современного персонального компьютера.

**ПЕДАГОГИЧЕСКАЯ ЦЕЛЕСООБРАЗНОСТЬ ПРОГРАММЫ**состоит в том, что создаются условиядля развития у учащихся информационной и исследовательской компетентностей – тех компетентностей, которые в настоящее время являются необходимой базой для успешного обучения образования и самообразования, залогом успешности профессиональной карьеры.

**ОТЛИЧИТЕЛЬНЫЕ ОСОБЕННОСТИ ПРОГРАММЫ**содержание образовательной программы написано на основе теоретического материала, взятого из различных информационных источников. Особенностью данной программы является более углубленное изучение предмета информатика. Это способствует более качественному изучению данного предмета.

**АДРЕСАТ ПРОГРАММЫ**. Возраст обучающихся: программа рассчитана на детей младшего школьного возраста от 7 до 10 лет.

В младшем школьном возрасте появляются существенные новообразования: произвольность действий и поступков, самоконтроль, рефлексия. Самым главным новообразованием этого возраста является смена ведущей деятельности. Ведущей деятельностью младшего школьника становится учение, существенно меняются мотивы его поведения, открываются новые источники развития его познавательных и нравственных сил. Также одной из важных задач развития на этом возрастном этапе становится приобретение навыков социального взаимодействия с группой сверстников и умение заводить друзей.

Дети учатся видеть и понимать в окружающей действительности не только ее отдельные объекты, но и их связи и отношения между собой, понимать, что управление это особый, активный способ отношений между объектами. Видеть отношения между объектами системы — это первый активный шаг к системному взгляду на мир. А это, в свою очередь, способствует развитию у учащихся начальной школы системного мышления, столь необходимого в современной жизни наряду с логическим и алгоритмическим. Логическое и алгоритмическое мышление также являются предметом целенаправленного формирования и развития с помощью соответствующих заданий и упражнений.

**УРОВЕНЬ ПРОГРАММЫ:** первый год обучения – стартовый уровень, второй год обучения – базовый, третий год обучения – продвинутый уровень **Сроки реализации программы: 3 года.** 

**НАПОЛНЯЕМОСТЬ ОБЪЕДИНЕНИЯ:** 1 год обучения 15 человек. 2 год обучения 15 человек. 3 год обучения 15 человек. Комплектование объединения проводится без предварительного отбора детей. Состав группы - постоянный.

**РЕЖИМ И ФОРМЫ ПРОВЕДЕНИЯ ЗАНЯТИЙ:**Программа составлена с учётом «Санитарно-эпидемиологическими требованиями к учреждениям дополнительного образования СанПиН 2.4.4.1251-03». Продолжительность учебных занятий составлена согласновозрасту детей (1-2 классы 1 занятие – 30 минут (15 минут теоретическая часть; 15 минут практическая часть за компьютером)

1-й год обучения – 1 раз в неделю по 2 часа– 72 часа,

2-й год обучения – 1 раз в неделю по 2 часа – 72 часа,

# **РАСЧЕТ ПЕРИОДИЧНОСТИ И ПРОДОЛЖИТЕЛЬНОСТИ ЗАНЯТИЙ**

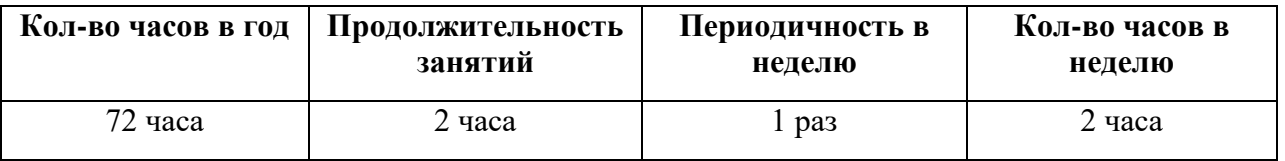

# **В ЗАВИСИМОСТИ ОТ ОБЪЕМА ПРОГРАММЫ**

# **ФОРМА ОБУЧЕНИЯ**– очная

**ОРГАНИЗАЦИОННЫЕ ФОРМЫ ОБУЧЕНИЯ.**В программе используются следующие формы организации деятельности обучающихся: фронтальная; групповая; индивидуальная. Основные формы организации образовательного процесса: парные и индивидуальные.

Занятия включают в себя теоретическую и практическую часть. Соотношение практических и теоретических занятий в процентном отношении составляет: 50 % теоретические занятия, 50% - практические занятия. Теоретическая часть представлена в виде учебных занятий, демонстрацией приёмов работы педагогом. Практическая часть представлена в виде практического закрепления, самостоятельной работы.

**ЦЕЛЬ ПРОГРАММЫ**– создать условия для получения базовых знаний в области информатики через практические навыки использования современного компьютера в повседневной жизни, способствуя формированию личности, успешно адаптированной к жизни в современном информационном обществе.

# **ЗАДАЧИ 1 ГОДА ОБУЧЕНИЯ:**

#### **Обучающие:**

- познакомить обучающихся с основными компонентами устройства компьютера;
- познакомить обучающихсяс правилами поведения в кабинете информатики и работы на компьютере.
	- сформировать начальные навыки работы в графическом редакторе «Paint»: - сформировать умения выполнять основные операции по созданию и редактированию изображений в графическом редакторе Paint;

- формировать навыки работы с панелью инструментов графического редактора Paint;

- сформировать технологию создания рисунков инструментами графического редактора Paint;

- формировать навык работы с функциями программы Paint;

- формировать умение самостоятельно выполнять композицию иллюстрации, выделять главное в рисунке, передавать смысловую связь предметов в пространстве;

# **Развивающие:**

- способствовать развитию познавательного интереса и мышления младших школьников;
- развитие творческих способностей учащихся;
- развитие у детей внимания, памяти, фантазии, воображения

### **Воспитательные:**

способствовать воспитанию культуры общения между обучающимися;

• способствовать формированию культуры безопасного труда при работе за компьютером.

#### ПЛАНИРУЕМЫЕ **РЕЗУЛЬТАТЫ** (ПРЕДМЕТНЫЕ, МЕТАПРЕДМЕТНЫЕ, ЛИЧНОСТНЫЕ)

#### Предметные результаты:

- обучающиеся имеют представление об устройстве компьютера, название и назначение основных его устройств;
- знать правила поведения в компьютерном классе;
- создание завершённых проектов с использованием освоенных инструментальных компьютерных сред (компьютерный рисунок, текст).

# Метапредметные результаты

- развитие общих познавательных способностей: внимания, логического и образного  $\bullet$ мышления, памяти, воображения;
- умение выделять главное (тему и мысль);
- $\bullet$ умение работать с разными видами информации (текстовой, графической)

# Личностные результаты:

- развитие самостоятельности и организационно-волевых качеств личности;
- формирование адекватной самооценки;  $\bullet$
- развитие навыков сотрудничества со взрослыми и сверстниками в разных социальных ситуациях, умения не создавать конфликтов и находить выходы из спорных ситуаций.

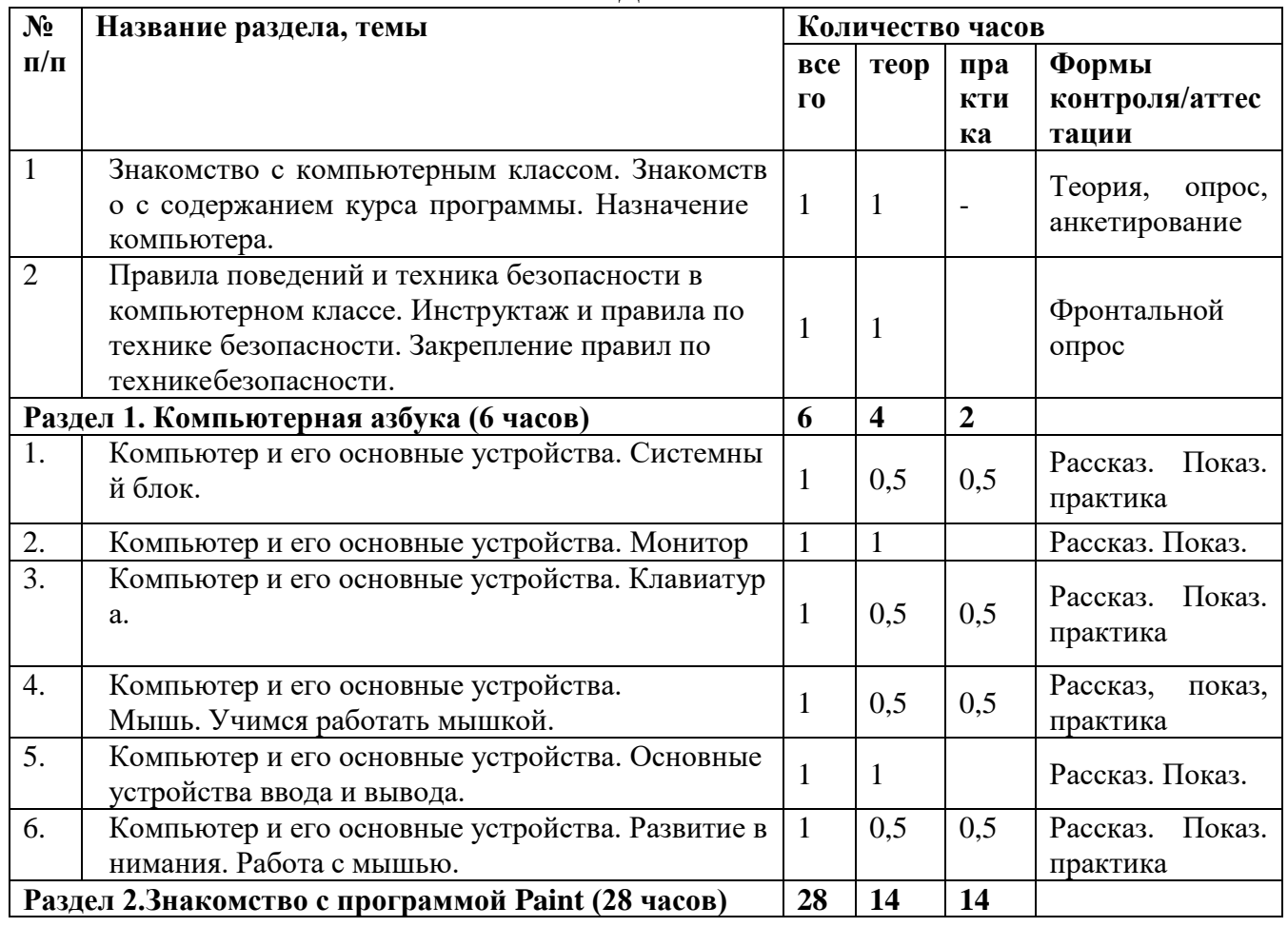

# УЧЕБНО-ТЕМАТИЧЕСКИЙ ПЛАН ПЕРВЫЙ ГОЛ ОБУЧЕНИЯ

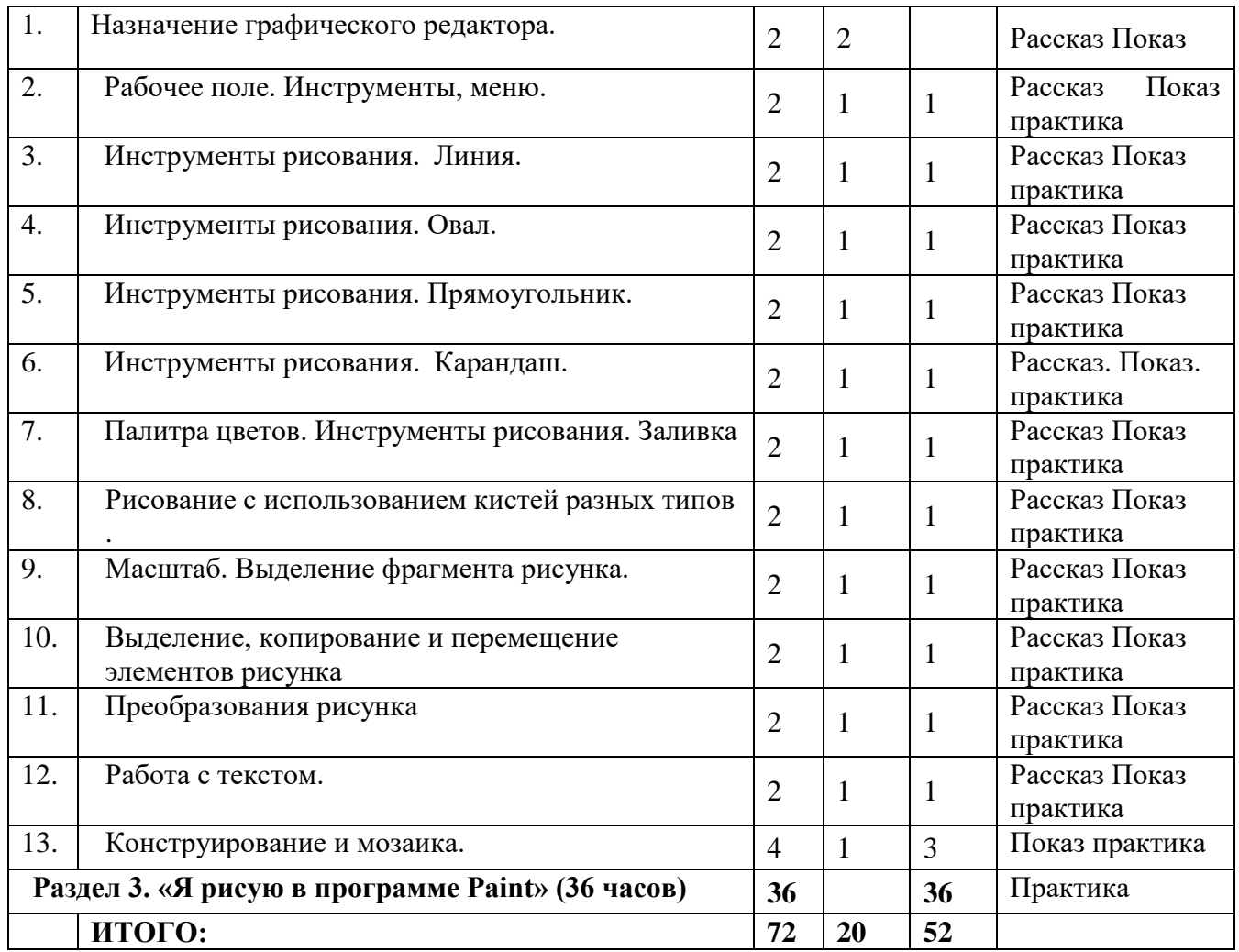

# **СОДЕРЖАНИЕ ПРОГРАММЫ (1 год обучения)**

#### **Введение в программу – 2 часа.**

**Теория.**Знакомство с компьютерным классом. Знакомство с содержанием курса программы. Назначение компьютера. Решение ребусов, касающихся информатики. Правила поведения и техника безопасности в компьютерном классе. Инструктаж и правила по технике безопасности. Закрепление правил по технике безопасности. (1 час) **Формы и методы контроля.** Теория, опрос, анкетирование.

**Теория.**Правила поведений и техника безопасности в компьютерном классе. Инструктаж и правила по технике безопасности. Закрепление правил по техникебезопасности. (1 час)

**Формы и методы контроля.**Фронтальной опрос.

**Раздел 1. Компьютерная азбука - 6 часов.**

**Тема №**1. **Компьютер и его основные устройства. Системный блок.**

**Теория.**Видеоурок «Как устроен компьютер». Что умеет делать компьютер. Системный блок, его составляющие (0,5 часа)

**Практика**Рисунки на тему «Из чего состоит компьютер?»(0,5 часа)

**Формы и методы контроля.** Рассказ, показ, практика.

**Теория.**Изображение на экране CRT-монитора. Размеры монитора. Единица измерения – дюймы. Разрешающая способность монитора.(1 час) **Формы и методы контроля.** Рассказ. Показ.

# **Тема №3 Компьютер и его основные устройства. Клавиатура. Теория.**

Понятия: вверх, вниз, влево, вправо. Развитие внимания.Курсор. Назначение клавишстрелок. Клавиша <ENTER>. (0,5 часа)

**Практика.**Работа на клавиатуре. Клавиатурный тренажёр. Развитие навыков работы с клавиатурой. (0,5 часа)

**Формы и методы контроля.** Рассказ, показ, практика

**Тема №4Компьютер и его основные устройства.Мышь. Учимся работать мышкой. Теория.** Понятие и назначение курсора. Управление мышью. (0,5 часа) **Практика.**Освоение приемов работы с мышью. (0,5 часа) **Формы и методы контроля.** Рассказ, показ, практика

# **Тема №5 Компьютер и его основные устройства. Основные устройства ввода и вывода.**

**Теория.**Порядок включения и выключения компьютера. Устройство ввода информации в компьютер: клавиатура, микрофон, сканер, веб-камера, сенсорный экран, графический планшет. Устройства вывода информации: монитор, принтеры. (1 час)

**Формы и методы контроля.**Рассказ, показ.

#### **Тема №6.Компьютер и его основные устройства. Развитие внимания. Работа с мышью.**

**Теория**. Три основных типа компьютерных мышек; виды отображения указателя мыши. (0,5 часа).

**Практика.**Игра онлайн в "Поединок с мышкой", Упражнение «Движение мышью», Игра «Спасение мяча».(0,5 часа).

**Формы и методы контроля.** Рассказ**.** Практика. Показ.

# **Раздел 2. Знакомство с программой Paint – 28 часов**

# **Тема №1. Назначение графического редактора.**

**Теория.** Графический редакторPaint и его основные возможности.Назначение и основные функции графического редактора. Что является одной из основных функций графического редактора. Что можно сделать с помощью графического редактора. (2 часа) **Формы и методы контроля.**Рассказ Показ

# **Тема №2.Рабочее поле. Инструменты, меню**

**Теория.** Основное меню: файл, правка, вид, рисунок, палитра, справка.(1 час) **Практика**. Работа за компьютером с основным меню.(1 час) **Формы и методы контроля.**Рассказ. Показ. практика

# **Тема №3 .Инструменты рисования. Линия.**

**Теория**. Предназначение инструмента линия. Метод вычерчивания. Использование клавишаshift.Кривая линия, состоящая из одной или двух дуг. Замкнутая кривая. Ширина линий. Алгоритм построения отрезка прямой.(1 час).

**Практика.**Изображение прямых, замкнутых, кривых линий, состоящие из одной или двух дуг. Выбор ширины кривой. Построение сложных линий.(1 час).

**Формы и методы контроля.** Рассказ. Показ. практика

# **Тема №4. Инструменты рисования. Овал.**

**Теория.**Алгоритм построения эллипса. Назначение клавиши shift. Метод заполнения овала: рамка, фоновый цвет, основной цвет. Овал с тенью.(1 час)

**Практика.**Изображение эллипса, овала, окружности, согласно алгоритма. Применение заполнения овала, окружности. Рисование Овала с тенью. (1 час).

**Формы и методы контроля.** Рассказ. Показ. практика

# **Тема №5. Инструменты рисования. Прямоугольник.**

**Теория.**Алгоритм построения прямоугольника. Применение прямоугольника, скругленного прямоугольника, многоугольника. Назначение клавиши shift. Методы заполнения прямоугольника: рамка, фоновый цвет, основной цвет. Прямоугольник с тенью.(1 час)

**Практика.** Изображение прямоугольников, скругленных прямоугольников, многоугольников, согласно алгоритма. Применение заполнения данных фигур.. Рисование с тенью.Создание рисунка панели инструментов.(1 час).

**Формы и методы контроля.** Рассказ. Показ. практика

#### **Тема №6. Инструменты рисования. Карандаш.**

**Теория**. Назначение инструмента «Карандаш». Изменение цвета и толщины инструмента. Сохранение созданного документа. (1 час).

**Практика.** Выполнение упражнения с заливкой. Раскрашивание картинок. (1час) **Формы и методы контроля.** Рассказ. Показ. практика

#### **Тема №7. Палитра цветов. Инструменты рисования. Заливка**

**Теория**. Знакомство сПиктограммой инструмента Заливка. Возможности применения инструмента. Граница «разливающейся» краски другого цвета. Разрыв, «пролитие» краски. Знакомство с основной палитрой, количество основных цветов. Возможность сконструирования компьютерных цветов. (1 час).

**Практика.** Рисование с изменением цвета карандаша деревьев, травы, солнца, облаков. (1час)

**Формы и методы контроля.** Рассказ. Показ. практика

#### **Тема №8. Рисование с использованием кистей разных типов.**

**Теория**.Предназначение для рисования. Выбор размера и формы кисти, которые определяют толщину линии и характер изменения толщины на изгибах. (1 час). **Практика.** Создание рисунков, работая только компьютерной мышью. (1час) **Формы и методы контроля.** Рассказ. Показ. практика

#### **Тема №9. Масштаб. Выделение фрагмента рисунка.**

**Теория**.Изменение масштаба рисунка. Алгоритм с увеличением или уменьшением масштаба изображения. Коэффициент увеличения, перечень которых (1х, 2х, 6х и 8х).Выделение фрагмента рисунка.Выделение – для выделения прямоугольного фрагмента рисунка.Выделение произвольной области – для выделения фрагмента произвольной формы. (1 час).

**Практика.** Рисование пиктограмм объектов, используя увеличение масштаба. (1 час). **Формы и методы контроля.** Рассказ. Показ. практика

#### **Тема №10. Выделение, копирование и перемещение элементов рисунка**

**Теория**. Знакомство с понятиями "выделение", "копирование", "перемещение. Алгоритм выделения прямоугольной области. Использование клавиши Delete. Знакомство с важной операцией — очистка всего рабочего поля — выполняется сложным аккордом Ctrl+Shift+ N или из меню Рисунок-Очистить. Перемещение фрагмента. Копирование фрагмента. Вставка из файла. (1 час).

**Практика.** Создание рисунка счеты по образцу. (1 час). **Формы и методы контроля.** Рассказ. Показ. практика

# **Тема №11. Преобразования рисунка.**

**Теория**. Знакомство с понятиями "поворот ", "отражение и сжатие", "наклон". (1 час). **Практика.** Рисование узоров, используя отражения, повороты, наклоны. Рисование черепахи. (1 час).

**Формы и методы контроля.** Рассказ. Показ. практика

# **Тема №12. Работа с текстом.**

**Теория**.Инструмент Надпись. Знакомство с пиктограммой инструмента Надпись — Непрозрачный фон — Прозрачный фон. Панель Шрифты. Виды, размер шрифта и его разновидность (жирный, курсивный, почеркнутый). (1 час).

**Практика.** Используя инструмент Надпись набрать текст (стихотворение), (1 час).

**Формы и методы контроля.** Рассказ. Показ. практика.

# **Тема №13. Конструирование и мозаика.**

**Теория**. Конструирование из геометрических фигур. Алгоритм выполнения работы по составлению объектов из типовых элементов Разработка типовых наборов элементов мозаики, конструирование различных узоров, фигурок и композиции. Знакомство с меню готовых форм. (1 час).

**Практика.** Построение фигуры из элементов мозаики. Используя меню мозаики, сконструировать фигурки.(3 часа).

**Формы и методы контроля.** Рассказ. Показ. практика.

# **Раздел 3. «Я рисую в программе Paint» - 36 часов.**

**Практика.** Выполнение практических работ: создание прямых рисунков с помощью инструментов, создание рисунков с помощью инструментов, свободное рисование. (36 часа).

**Формы и методы контроля.** Практика.

# **ЗАДАЧИ 2 ГОДА ОБУЧЕНИЯ:**

#### **Обучающие:**

 закрепить знания у учащихся по правилам поведения в кабинете информатики и работы на компьютере.

- отработать технологические навыки работы на ПК
- сформировать начальные навыки работы в текстовомредакторе «MicrosoftOfficeWord»:

-сформировать умения выполнять основные операции по созданию и редактированию текставтекстовомредакторе «MicrosoftOfficeWord»;

-формировать навыки работы с рабочими вкладками в текстовомредакторе «MicrosoftOfficeWord»:

- формировать навык работы с таблицами;

#### **Развивающие:**

- способствовать развитию познавательной активности; воображению, вниманию, памяти, фантазии;
- способствовать к изучению различных ИТ и дисциплин, связанных с ИТ;
- способствовать умению выделять главное, существенное, обобщать имеющиеся факты, логически и абстрактно мыслить;

#### **Воспитательные:**

способствовать обучению основамкоммуникативнойкультуры;

 способствовать формированию навыкам сотрудничества, умения работать в коллективе развивать умение

# **ПЛАНИРУЕМЫЕ РЕЗУЛЬТАТЫ (ПРЕДМЕТНЫЕ, МЕТАПРЕДМЕТНЫЕ, ЛИЧНОСТНЫЕ)**

#### **Предметные результаты:**

- создавать и преобразовывать информацию, представленную в виде текста в текстовом редакторе «MicrosoftOfficeWord»;
- создавать и преобразовывать информацию, представленную в виде таблиц в текстовом редакторе «MicrosoftOfficeWord»;
- владеть основами компьютерной грамотности; **Метапредметные результаты:**
- умение формулировать свои мысли, слушать и слышать
- умение поддерживать и завершать общение
- умение отстаивать свою точку зрения, принимать чужую и находить компромисс **Личностные результаты:**
- обучающиеся доброжелательны и контактны в отношении сверстников;
- умеют оценивать действия других детей и сравнивать их со своими собственными;
- общаться со взрослыми людьми в разных ситуациях;

#### **УЧЕБНО-ТЕМАТИЧЕСКИЙ ПЛАН ВТОРОЙ ГОД ОБУЧЕНИЯ**

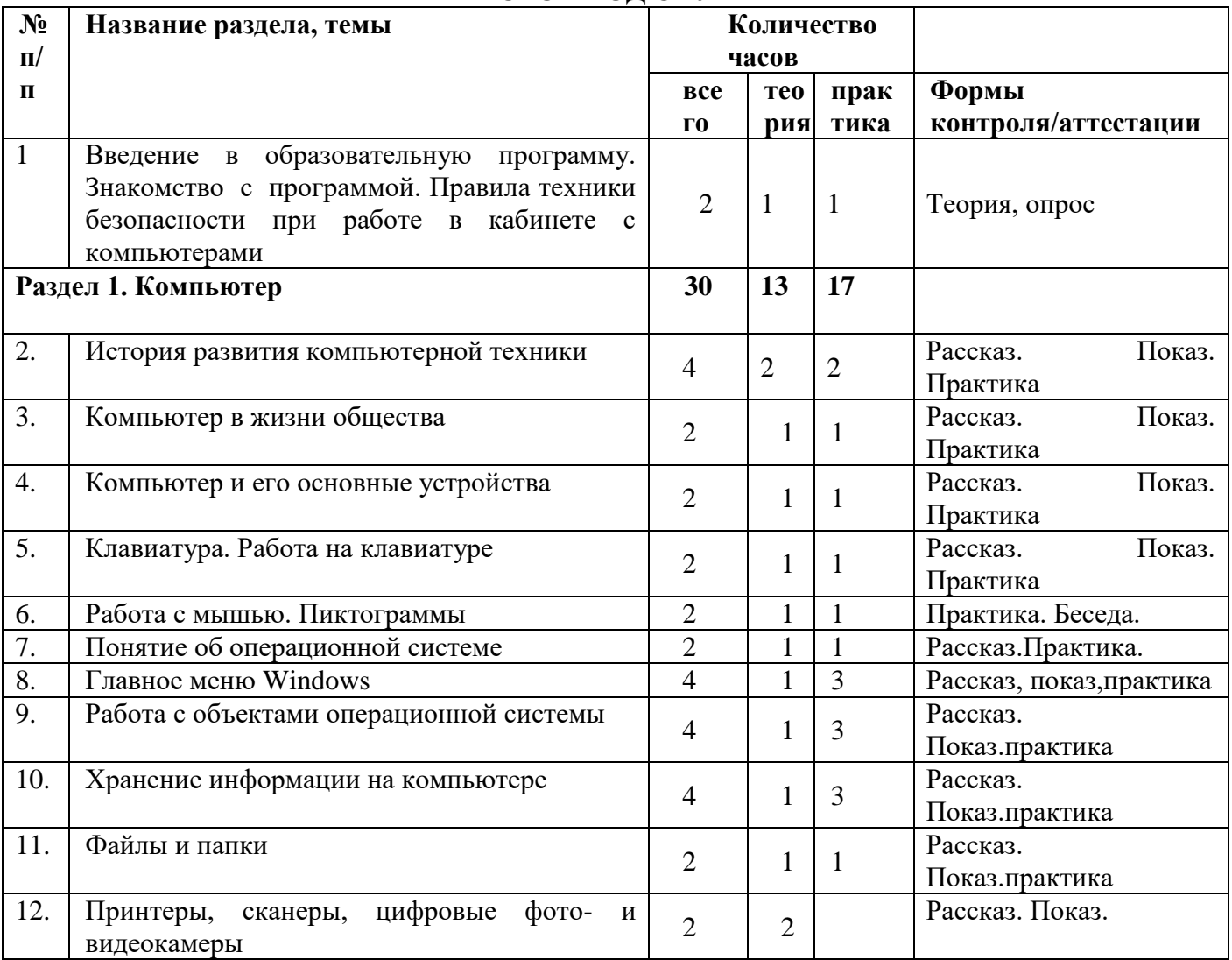

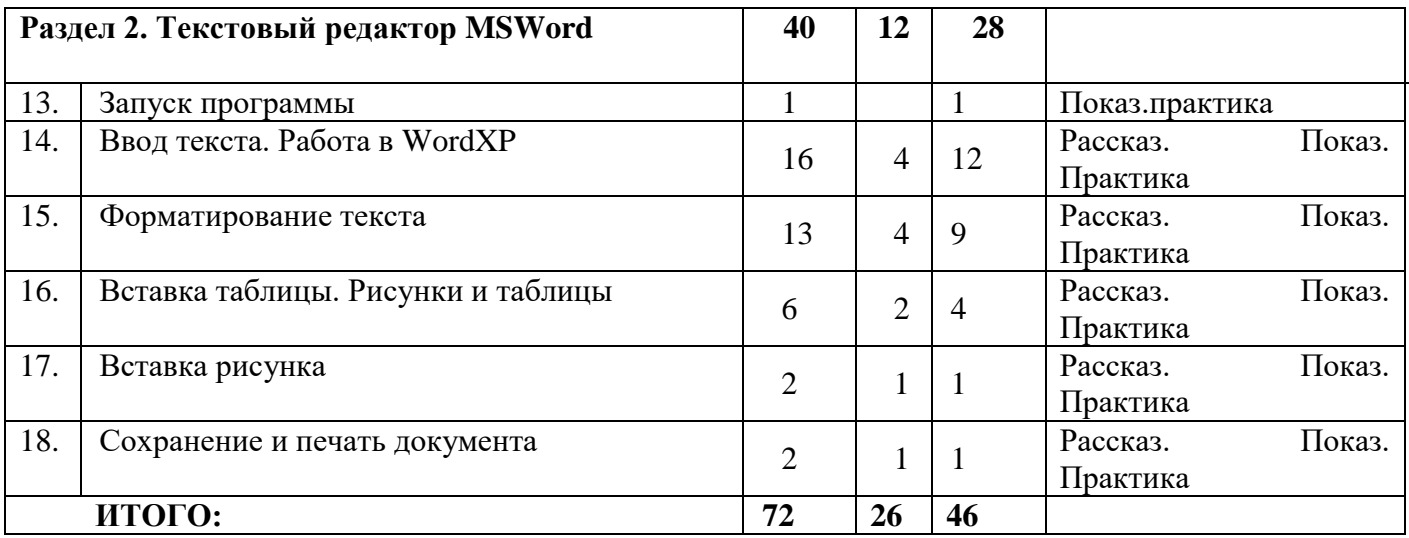

# **СОДЕРЖАНИЕТЕМ ПРОГРАММЫ**

**(2 год обучения)**

# **Тема №1. Введение в программу - 2 час.**

**Теория**. Вводное занятие. Правила поведения в кабинете информатики. Техника безопасности при работе с компьютерами. Организация рабочего места.(1час) **Практика.** Диагностика обучающихся. Игра по ТБ.(1час) **Формы и методы контроля.**Теория, опрос.

# **Раздел 1. Компьютер – 30 часов**

# **Тема №2**. **История развития компьютерной техники**

**Теория.**Компьютер и его основные устройства. История развития компьютерной техники. Компьютер в жизни общества. (2 часа) **Практика.**Работа с мышью. Работа на клавиатуре. (2часа)

**Формы и методы контроля.**Рассказ. Показ. Практика.

#### **Тема №3. Компьютер в жизни общества.**

**Теория.**Компьютер – машина для обработки, хранения и пепедачи информации. Интернет. Электронная почта. (1 час) **Практика**. Выполнение практических занятий. (1 час) **Формы и методы контроля.** Рассказ. Показ. Практика

**Тема 4. Компьютер и его основные устройства . Теория.** Обработка информации – процессор, хранения - ОП.(1 час) **Практика.**Кроссворд «Компьютер».(1 час) **Формы и методы контроля.** Рассказ. Показ. Практика

**Тема 5. Клавиатура. Работа на клавиатуре. Теория.**Клавиатура как основное устройство для ввода информации в компьютер.(1 час) **Практика.**Обучающая игра на компьютере. Нажатие на клавиши правильными пальцами. (1 час)

**Формы и методы контроля.** Рассказ. Показ. Практика

#### **Тема 6 .Работа с мышью. Пиктограммы.**

**Теория.**Одно из основных устройств ввода, предназначениенное для управления компьютером. Пиктограммы – значки на рабочем столе.(1 час) **Практика.**Задание с помощью ПК: знакомства с пиктограммами рабочего стола(1часа) **Формы и методы контроля.**Практика. Беседа.

# **Тема № 7 .Понятие об операционной системе.**

**Теория**. Понятие об операционной системе. Главное меню Windows. Файлы и файловая система. Какие существует операционные системы. (1 час) **Практика.** Запуск главного меню Windows. Проводник. (1 час) **Формы и методы контроля.**Рассказ.Практика.

# **Тема №8. Главное менюWindows.**

**Теория.** Windows является многозадачной операционной системой. Панели задач.(1 час) **Практика.**Работа с текстами на компьютере в программе Блокнот с использованием буфера обмена. (3 часа)

**Формы и методы контроля.**Рассказ, показ,практика

**Тема №8. Работа с объектами операционной системы.** 

**Теория.**Понятие об операционной системе. Главное меню Windows. Файлы и файловая система.(1 час)

**Практика:** Запуск главного меню Windows. Проводник. (3 часа) **Формы и методы контроля.**Рассказ. Показ.практика

# **Тема №10. Хранение информации на компьютере.**

**Теория**. Основные онформационные процессы. Память компьютера. Внешние носители. Хранение информации, как основной информационный процесс..(1 час)

**Практика.** Работа с использованием ПК. В текстовом редакторе «Блокнот» вводить текстовую информацию и хранить её в памяти компьютера. (3 часа)

**Формы и методы контроля.**Рассказ. Показ.практика

#### **Тема №11. Файлы и папки.**

**Теория**. Что такое файл. Какие существуют расширения и чем они отличаются. Для чего папки и как нужно их создавать. (1 час)

**Практика.** Создать папки на «рабочем столе», в «документах». Создать текстовый документ в папке. (1 час)

**Формы и методы контроля.**Рассказ. Показ.практика

#### **Тема №12. Принтеры, сканеры, цифровые фото- и видеокамеры. 2часа**

**Теория**. Принцип действия сканера.Планшетные, ручные листовой сканер. Виды цифровых фото и видеокамер (2 часа)

**Формы и методы контроля.**Рассказ. Показ.

### **Раздел 2. Текстовый редактор MSWord40 часов**

**Тема №1. Запуск программы.** 

**Практика**. Запуск программы MSWord. Заголовок окна. Вкладки и команды(1 час) **Формы и методы контроля.**Показ.практика

#### **Тема №2. Ввод текста. Работа в WordXP.**

**Теория:**Основные правила для создания текста в программе WordXP.(4 часа) **Практика:**Набор текстов в программе Word и его сохранение(12 часов) **Формы и методы контроля.**Рассказ. Показ. Практика

#### **Тема №3. Форматирование текста.**

**Теория**. Что такое форматирование текста.тип шрифта (гарнитура), размер шрифта (кегль), начертание, подчеркивание символов, цвет текста, видоизменения символов, например, изменение регистра символов или установка свойства "скрытый текст", выделение цветом или рамкой фрагмента текста. (4 часа)

**Практика.**Работа по закреплению изученного материала с использованием ПК.(9 часов) **Формы и методы контроля.**Рассказ. Показ. Практика

#### **Тема№ 4. Вставка таблицы. Рисунки и таблицы.**

**Теория:**Способы вставки таблицы в программе Word. Вставка рисунка в таблицу. Изменение размера рисунка, вставленного в таблицу. Размещение текста возле вставленной картинки. Границы таблицы(2 часа)

**Практика:**Создание рисунка в программе Word. Работа с таблицами.(4 часа) **Формы и методы контроля.**Рассказ. Показ. Практика

#### **Тема№5.Встаквка рисунка.**

**Теория:**Вкладка «Вставка» - вставка рисунка из файла, вставка готовых фигур, таких как стрелки, элементы блок – схемы, круги(1 час)

**Практика:**Работа по закреплению изученного материала с использованием ПК. Вставка рисунка из файла.(1 час)

**Формы и методы контроля.**Рассказ. Показ. Практика

#### **Тема №6.Сохранение и печать документа.**

**Теория:**Вкладка «Файл». Правила сохранения и печати документа в программе Word. (1 час)

**Практика:**Работа по закреплению изученного материала с использованием ПК.(1 час) **Формы и методы контроля.** Рассказ. Показ. Практика

# **ЗАДАЧИ 3 ГОДА ОБУЧЕНИЯ:**

#### **Обучающие:**

- заинтересовать обучающихся, реализовать их смелые замыслы, нестандартное видение предмета;
- формировать и развивать навыки самостоятельной работы, самообучения и самоконтроля;
- сформировать начальные навыки назначения и работу программы PowerPoint:
- **-** необходимость программы PowerPoint, её возможности и область применения;
- как запустить PowerPoint и установить самостоятельно необходимые рабочие панели;
- способы создания презентаций;
- все возможности добавления мультимедийных эффектов;
- самостоятельно создавать типовую презентацию и проектировать свою собственную;
- работать с компьютером, настраивать программу для работы;
- демонстрировать свою работу.

#### **Развивающие:**

 развитие деловых качеств, таких как самостоятельность, ответственность, активность, аккуратность;

- развитие познавательных и коммуникативных способностей учащихся;
- развитие у учащихся навыков критического мышления

### **Воспитательные:**

- формировать потребности в саморазвитии
- формировать активную жизненную позицию
- развивать культуры общения
- развивать навыков сотрудничества

#### **РЕЗУЛЬТАТЫ** (ПРЕДМЕТНЫЕ, МЕТАПРЕДМЕТНЫЕ, **ПЛАНИРУЕМЫЕ** ЛИЧНОСТНЫЕ)

#### Предметныерезультаты:

- самостоятельно создавать типовую презентацию;
- работать с компьютером, настраивать программу для работы;  $\bullet$
- демонстрировать свою работу и защищать её;

#### Метапредметные результаты:

- учиться работать по предложенному учителем плану.  $\bullet$
- делать предварительный отбор источников информации.
- добывать новые знания: находить ответы на вопросы, используя свой жизненный опыт и информацию, полученную на уроке.
- способы создания презентаций;
- все возможности добавления мультимедийных эффектов.

#### Личностные результаты:

- определять и высказывать под руководством учителя самые простые общие для всех людей правила поведения при сотрудничестве (этические нормы);
- в предложенных педагогом ситуациях общения и сотрудничества, опираясь на общие для всех простые правила поведения, делать выбор, при поддержке других участников группы и пелагога, как поступить.

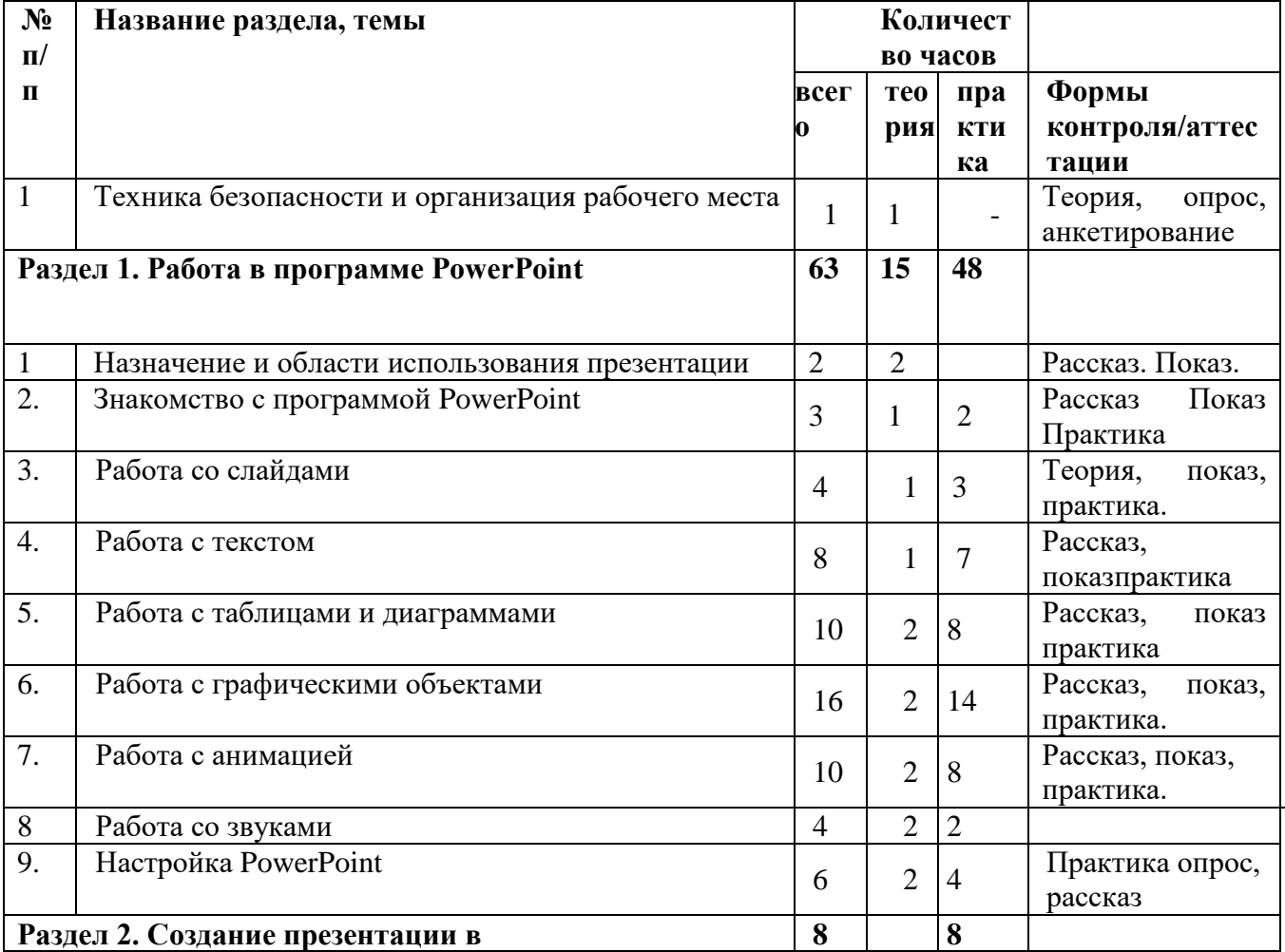

# УЧЕБНО-ТЕМАТИЧЕСКИЙ ПЛАН ТРЕТИЙ ГОД ОБУЧЕНИЯ

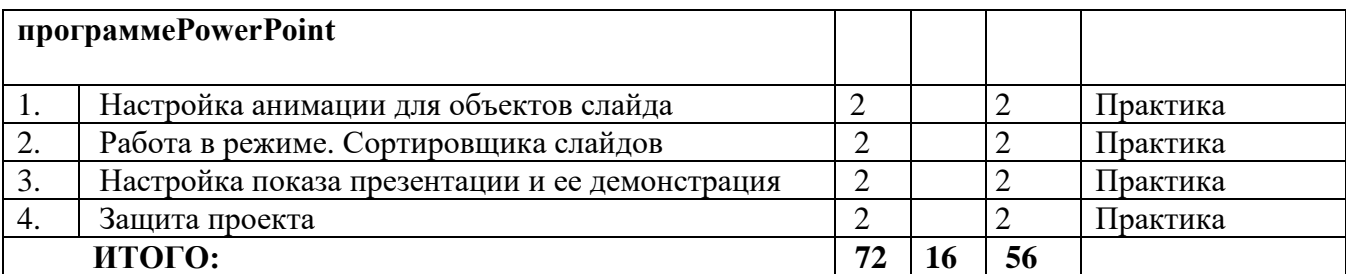

# **СОДЕРЖАНИЕ ТЕМ ПРОГРАММЫ (3 год обучения)**

#### **Тема №1.Техника безопасности и организация рабочего места.**

**Теория.** Вводное занятие. Правила поведения в компьютерном классе. Техника безопасности при работе в компьютерном классе. Организация рабочего места.(1 час) **Практика.** Проведение тестового контроля. Игра по ТБ.

**Формы и методы контроля.**Теория, опрос, анкетирование

#### **Раздел 1. Работа в программе PowerPoint 63 часа**

#### **Тема №2.Назначение и области использования презентации.**

**Теория** Понятие презентации. Ее назначение и области использования. Виды презентаций, использования использования использования использования использования использования использования (2 часа)

**Формы и методы контроля.Рассказ.**Показ.Практика

#### **Тема №3.Знакомство с программой PowerPoint.**

**Теория.** Знакомство с программой PowerPoint (1 час) **Практика.** Запуск PowerPoint. Знакомство с окном программы. Общие сведения о ленте PowerPoint. (2 часа)

**Формы и методы контроля.**Теория, показ, практика.

#### **Тема №4.Работа со слайдами.**

**Теория.** Основные компоненты презентации (содержание, дизайн, навигация). Этапы создания презентации. Разработка сценария презентации. Назначение и возможности программы PowerPoint.Способы создания презентации.Виды шаблонов презентации и работа с ними.

(1 час)

**Практика.** Добавление, изменение порядка и удаление слайдов. Добавление номеров слайдов, номеров страниц заметок, даты и времени. (3 часа)

**Формы и методы контроля.**Теория, показ, практика.

#### **Тема №5.Работа с текстом.**

**Теория.**Ввод и редактирование текста.Копирование, перенос, добавление и удаление текста. Форматирование шрифта и абзаца.Создание и форматирование маркированных и нумерованных списков. (1 час)

**Практика.** Работа с текстом. Добавление текста на слайд. Изменение типа и размера шрифта. Изменение цвета текста. Добавление маркеров или нумерации к тексту. Изменение внешнего вида, расположения и возможностей маркированных или нумерованных списков в презентации. Изменение ориентации слайда. Творческая работа (7 часов)

**Формы и методы контроля.**Рассказ, показ, практика.

**Тема №6.Работа с таблицами и диаграммами.**

**Теория.** Команды меню для создания таблиц и назначение кнопок панели инструментов. Таблицы и границы — создание, редактирование и форматирование таблицы. Создание, редактирование и форматирование диаграмм на слайдах. Назначение некоторых видов диаграмм. Команды меню для создания диаграмм и кнопки панели инструментов.(2 часа) **Практика.** Добавление таблицы на слайд. Добавление и удаление строк и столбцов таблицы. Выбор нужных шаблонов для оформления слайда таблицами. Добавление диаграммы в презентацию. Выбирать вид диаграммы в соответствии с содержанием материала. Выбирать нужный шаблон для оформления слайда диаграммами. Создавать,редактировать и форматировать диаграммы (8 часов) **Формы и методы контроля.**Рассказ, показ, практика.

#### **Тема №7.Работа с графическими объектами.**

**Теория.**Вставка графических элементов SmartArtДобавление рисунка. Изменение цвета и прозрачности или перекрашивание рисунка. Обрезка рисунка. Удаление фона рисунка. Применение художественного эффекта к рисунку. Работа с фигурами.(2 часа)

**Практика.** Вставка графических элементов SmartArt. Добавление текста в графический элемент SmartArt. Преобразование текста слайда в графический элемент SmartArt. Работа с рисунками. Добавление рисунка. Изменение цвета и прозрачности или перекрашивание рисунка. Обрезка рисунка. Удаление фона рисунка. Применение художественного эффекта к рисунку. Добавление картинок из коллекции. Работа с фигурами. Добавление, изменение и удаление фигур. Изменение цвета, стиля и толщины линии. Изменение цвета фигуры, применение градиентной заливки. Добавление, изменение и удаление объектов WordArt. Добавление и удаление формулы. Творческая работа. Изменение тем. Применение тем и добавления цвета и стиля в презентации (14 часов).

**Формы и методы контроля.**Рассказ, показ, практика.

# **Тема №8.Работа с анимацией.**

**Теория.**Настройка анимации каждого слайда. Команды меню для настройки анимации; настраивать анимацию каждого слайда; просматривать анимацию каждого слайда. (2 часа) **Практика.**Работа с анимацией. Анимация текста и объектов. Добавление переходов между слайдами. Изменение и удаление переходов между слайдами. Творческая работа.(8 часов).

**Формы и методы контроля.**Рассказ, показ, практика.

#### **Тема №8.Настройка PowerPoint.**

**Теория.**Создание гиперссылок. Вставка и форматирование управляющих кнопок. Понятие гиперссылок и способы их создания. Создание и настройка гиперссылки. (2 часа)

**Практика.** Создание гиперссылки. Удаление гиперссылки из текста или объекта. Создание простой игры в PowerPoint. Настройка PowerPoint. Свертывание ленты. Перемещение панели быстрого доступа. Настройка панели быстрого доступа. Настройка ленты. Защита презентации с помощью паролей, разрешений и других ограничений.(4 часа).

**Формы и методы контроля.**Рассказ, показ, практика.

#### **Раздел 2. Создание презентации в программе PowerPoint - 8 часов**

# **Тема №1.Настройка анимации для объектов слайдов.**

**Практика.**Настройка анимации каждого слайда. Команды меню для настройки анимации; настройка анимации каждого слайда;просматривать анимацию каждого слайда. (2 часа) **Формы и методы контроля.**Практика

**Тема №2.Работа в режиме Сортировщика слайдов .**

**Практика.**Редактирование презентации в режиме Сортировщика слайдов. Назначение режима Сортировщика слайдов; копирование, удаление, добавление, перемещение слайда (2 часа).

**Формы и методы контроля.**Практика.

#### **Тема №3.Работа в режиме Сортировщика слайдов.**

**Практика.**Редактирование презентации в режиме Сортировщика слайдов. Назначение режима Сортировщика слайдов; копирование, удаление, добавление, перемещение слайда (2 часа).

**Формы и методы контроля.**Практика.

#### **Тема №3.Настройка показа презентации и ее демонстрация.**

**Практика.**Способы демонстрации презентации (автоматический и интерактивный режим демонстрации слайдов).Задание способа смены кадров. Задание времени отображения слайдов. Режимы демонстрации презентации; установление режимов перехода между слайдами;организация автоматического режима демонстрации презентации;организация интерактивного режима демонстрации презентации. (2 часа).

**Формы и методы контроля.**Практика.

#### **Тема №4.Защита проекта.**

**Практика.**Учащиеся демонстрируют свои знания в виде проектов-презентаций на выбранную ими тему. (2 часа).

**Формы и методы контроля.**Практика.

В процессе обучения используются следующие методы: объяснительноиллюстративный; репродуктивный; частично-поисковый; исследовательский.

Программа «Занимательная информатика» основывается на принципах: выбора деятельности согласно интересам развития в собственной деятельности; отбора содержания материала согласно уровню индивидуальных способностей ребёнка; развития образовательных потребностей воспитанников; рефлексивности.

#### **ПЛАНИРУЕМЫЕ РЕЗУЛЬТАТЫ ОСВОЕНИЯ ПРОГРАММЫ. Обучающиеся первого года обучения должны**

**знать:**

- правила техники безопасности;
- основные устройства ПК;
- правила работы за компьютером;
- назначение и возможности графического редактора Paint;

**уметь:**

- включать, выключать компьютер;
- работать с устройствами ввода/вывода (клавиатура, мышь)
- свободно набирать информацию на русском регистре;
- работать с инструментами графического редактора Paint;
- применять основные приемы работы с компьютерной графикой редактора Paint (изменять размер рисунка, сохранять рисунок, выполнять операции с цветом);
- применять основные приемы работы с объектами редактора Paint (выбор фрагмента изображения, монтаж рисунка из объектов);
- создавать стандартные фигуры в редакторе Paint;
- выполнять заливку областей;

исполнять надписи в редакторе Paint;

#### **Обучающиеся второго года обучения должны**

#### **знать:**

- Основные приёмы обработки текста;
- Элементы интерфейса текстового процессора;
- Типы текстовых файлов;
- Режимы просмотра текстового документа;
- Параметры печати документа;

#### **уметь:**

- Создавать, редактировать и форматировать документ;
- Перемещаться по документу;
- Работать с фрагментами текста;
- Вставлять в документ таблицы;
- Использовать возможности встроенного векторного графического редактора;
- Вставлять в документ различные объекты (буквица, надпись. WordArt, изображения, рисунок SmartArt));
- Создавать документ с использованием шаблонов;
- Сохранять документ;
- Готовить документ к печати и распечатывать.

#### **Обучающиеся третьего года обучения должны**

**знать:**

- Назначения и функциональные возможности PowerPoint;
- Объекты и инструменты PowerPoint;
- Технологии настройки PowerPoint;
- Этапы создания презентации;
- Основные способы работы с информацией в программе PowerPoint;
- О значении использования презентаций в учебной и во внеклассной
- деятельности учащихся, созданных в программе PowerPoint.

#### **уметь :**

- Ориентироваться в интерфейсе программы PowerPoint;
- Создавать слайд;
- Изменять настройки слайда;
- Вставлять объекты, картинки, текст в презентацию;
- Вставлять графический элемент SmartArt;
- Создавать анимацию текста, изображения;
- Добавлять и удалять формулы.
- Добавлять, изменять и удалять объекты WordArt
- Создавать гиперссылки в презентации;
- Создавать игровые презентации;
- Представлять творческий материал в виде презентации

#### **У обучающихся будут сформированы:**

- чувственно-эмоциональных проявления: внимание, память, фантазия, воображение
- организационно-управленческие умения и навыки
- этические правила и нормы, применяемые при работе с информацией

# **КАЛЕНДАРНЫЙ УЧЕБНЫЙ ГРАФИК**

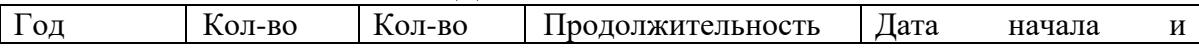

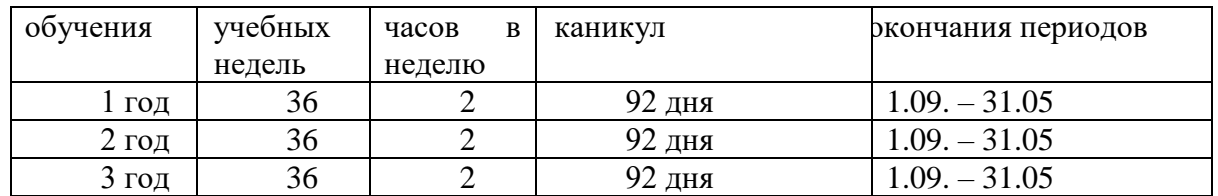

#### **Календарный учебный график\***

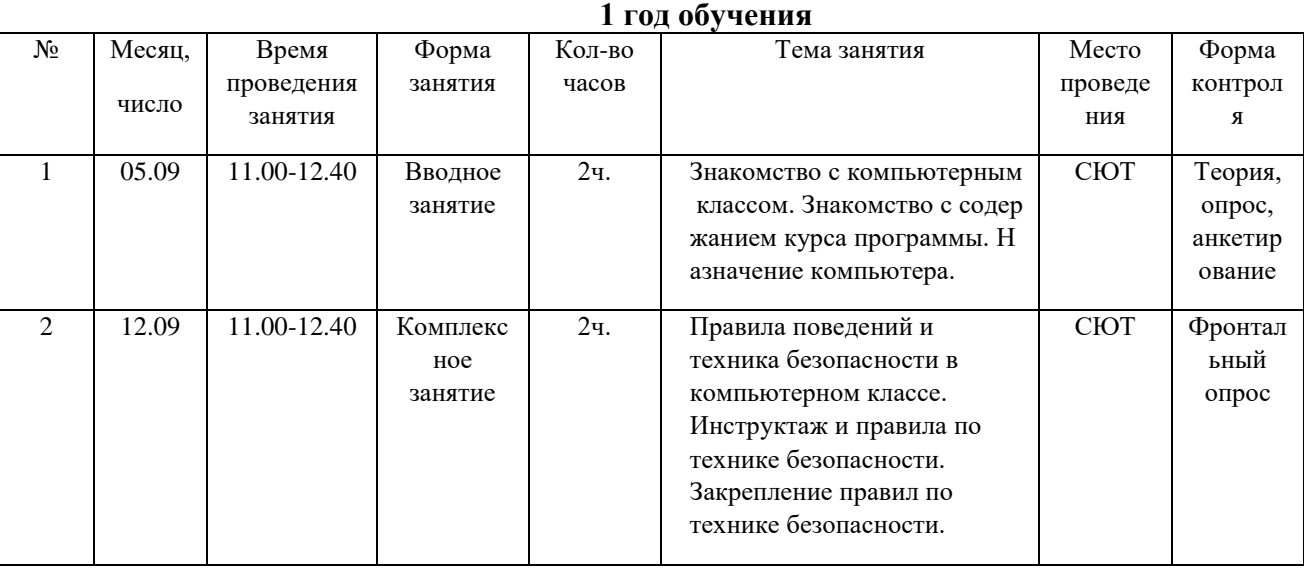

# **УСЛОВИЯ РЕАЛИЗАЦИИ ПРОГРАММЫ**

#### **Материально - техническое оснащение программы:**

-Учебный класс оборудован партами и стульями,доска настенная, шкафы, шкафы для хранения материалов и демонстрации выполненных работ.

-Инструментыи материалы: тетради, карандаши, ручки, ластики, линейки (данные материалы предоставляются родителями).

-Техника: ноутбук, проектор, компьютеры.

# **Дидактическое обеспечение:**

- Методические разработки по темам программы.

- Подборка информационной справочной литературы;

- Презентации инструктажей по технике безопасности;

- Новые педагогические технологии в общеобразовательном процессе (педагогическое сотрудничество, создание ситуации успешности, взаимопомощи в преодолении трудностей, игровые технологии, ИКТ, здоровьесберегающие технологии);

#### **Информационное обеспечение программы.**

Для реализации программы имеются презентации, сборник практических заданий по всем разделам программы. Программное обеспечение: текстовые редакторы, графические редакторы, программа создания презентаций.

Кадровое обеспечение

Для реализации программы требуется педагог дополнительного образования с уровнем образования и квалификации, соответствующим профессиональному стандарту «Педагог дополнительного образования детей и взрослых»

# **ФОРМЫ АТТЕСТАЦИИ И КОНТРОЛЬ:**

Предметом аттестации и контроля являются внешние образовательные продукты детей (созданные картинки, презентации, и т.д.).

Текущий контроль уровня усвоения материала осуществляется по результатам выполнения детьми практических заданий на каждом уроке.

Промежуточный(проверяется уровень освоения детьми программы заполугодие); Итоговый контроль – в форме итогового тестирования.

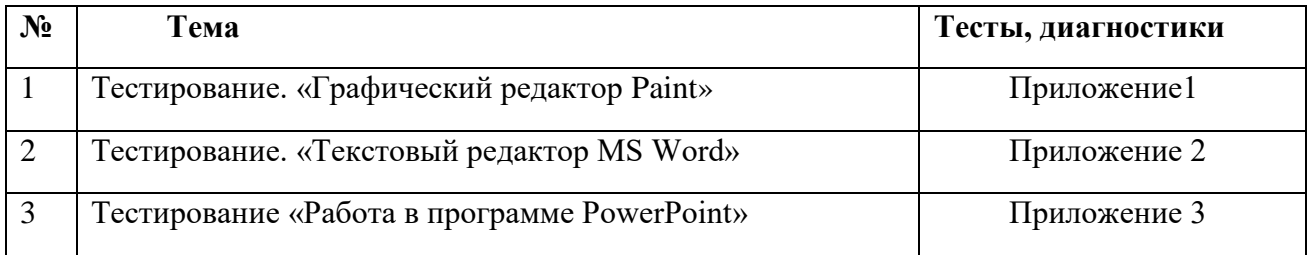

# **ОЦЕНОЧНЫЕ МАТЕРИАЛЫ**

# **МЕТОДИЧЕСКИЕ МАТЕРИАЛЫ.**

Формы проведения занятий включают в себя лекции, практические работы, тренинги по использованию методов поиска решений. Основной тип занятий комбинированный. Каждая тема курса начинается с постановки задачи. Теоретический материал излагается в форме мини-лекции. После изучения теоретического материала выполняются практические задания для его закрепления. Построение учебного процесса. Основной формой проведения кружковых занятий является комбинированное тематическое занятие.

# **Образовательный процесс включает в себя различные методы обучения:**

Объяснительно – иллюстративный (беседа, рассказ, экскурсия, объяснение, показ иллюстраций, специально подготовленных презентаций, показ видеосюжетов, использование стендов.)

Репродуктивный (выполнение упражнений по образцу, по схеме)

Проблемно – поисковый (наблюдение, анализ и синтез объекта, индукция – дедукция) Исследовательский (творческие проекты, самостоятельная работа)

#### **ВОСПИТАТЕЛЬНАЯРАБОТА В ОБЪЕДИНЕНИИ.**

#### 1. **Характеристика детского объединения**.

Деятельность детского объединения «Занимательная информатика» имеет техническую направленность. Возраст обучающихся объединения – 7 – 10 лет. Форма обучения - очная, программа подразумевает групповую форму организации обучения. Основные направления в деятельности детского объединения – умение видеть окружающую действительность с точки зрения информационного подхода. Дети изучают устройство компьютера, учатся работать с электронными документами. Вводится понятие объекта, его свойств и действий с ним. Дается представление о компьютере как системе. Дети осваивают информационные технологии. Осваивают понятие управления собой, другими людьми, техническими устройствами (инструментами работы с информацией), ассоциируя себя с управляющим объектом и осознавая, что есть объект управления, осознавая цель и средства управления. Дети учатся понимать, что средства управления влияют на ожидаемый результат, и что иногда полученный результат не соответствует цели и ожиданиям.

#### **2.Цель, задачи и результат воспитательной работы**

создание условий для достижения обучающимися необходимого для жизни в обществе социального опыта и формирования принимаемой обществом системы ценностей, создание условий для многогранного развития и социализации каждого обучающегося в процессе творческой деятельности.

#### **Задачи воспитания:**

- способствовать развитию личности обучающегося, с позитивным отношением к себе, способного вырабатывать и реализовывать собственный взгляд на мир, развитие его субъективной позиции;

- воспитание бережного отношения к экологии, истории, культуре, толерантности в современном мире;

- формирование и пропаганда здорового образа жизни.

Результат воспитания – в ходе реализации плана воспитательной работы обучающиеся приобретут навыки

- ценностного отношения к здоровью и здорового образа жизни;
- воспитание ценностного отношения к природе, окружающей среде (экологическое, воспитание);
- воспитание ценностного отношения к прекрасному, (эстетическое воспитание)
- приобретут новые знания и активную гражданскую позицию, увеличат собственный эмоциональный опыт, опыт взаимодействия со сверстниками.

#### **3.Работа с коллективом**

- формирование уважительного отношения к искусству разных стран и народов;
- воспитание терпения, воли, усидчивости, трудолюбия;
- воспитание аккуратности.

#### **4. Работа с родителями**

Организация системы индивидуальной и коллективной работы с родителями (тематические беседы, собрания, совместные мастер классы).

Воспитание ребенка подразумевает под собой совместный процесс: семья, школа, внеурочные мероприятия. В связи с этим родители приглашаются на организационные собрания, отчетные мероприятия, также они включены в деятельность объединения.

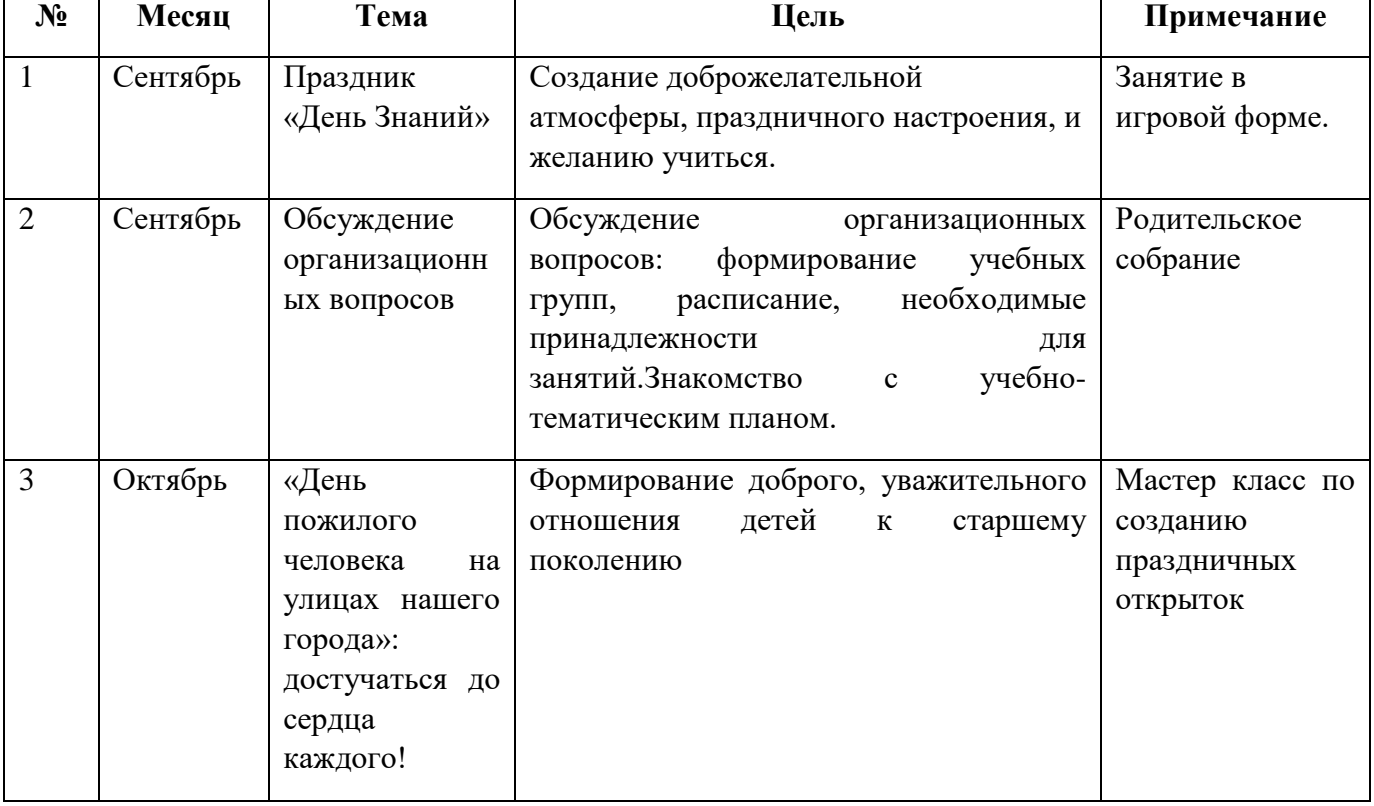

#### **План воспитательной работы**

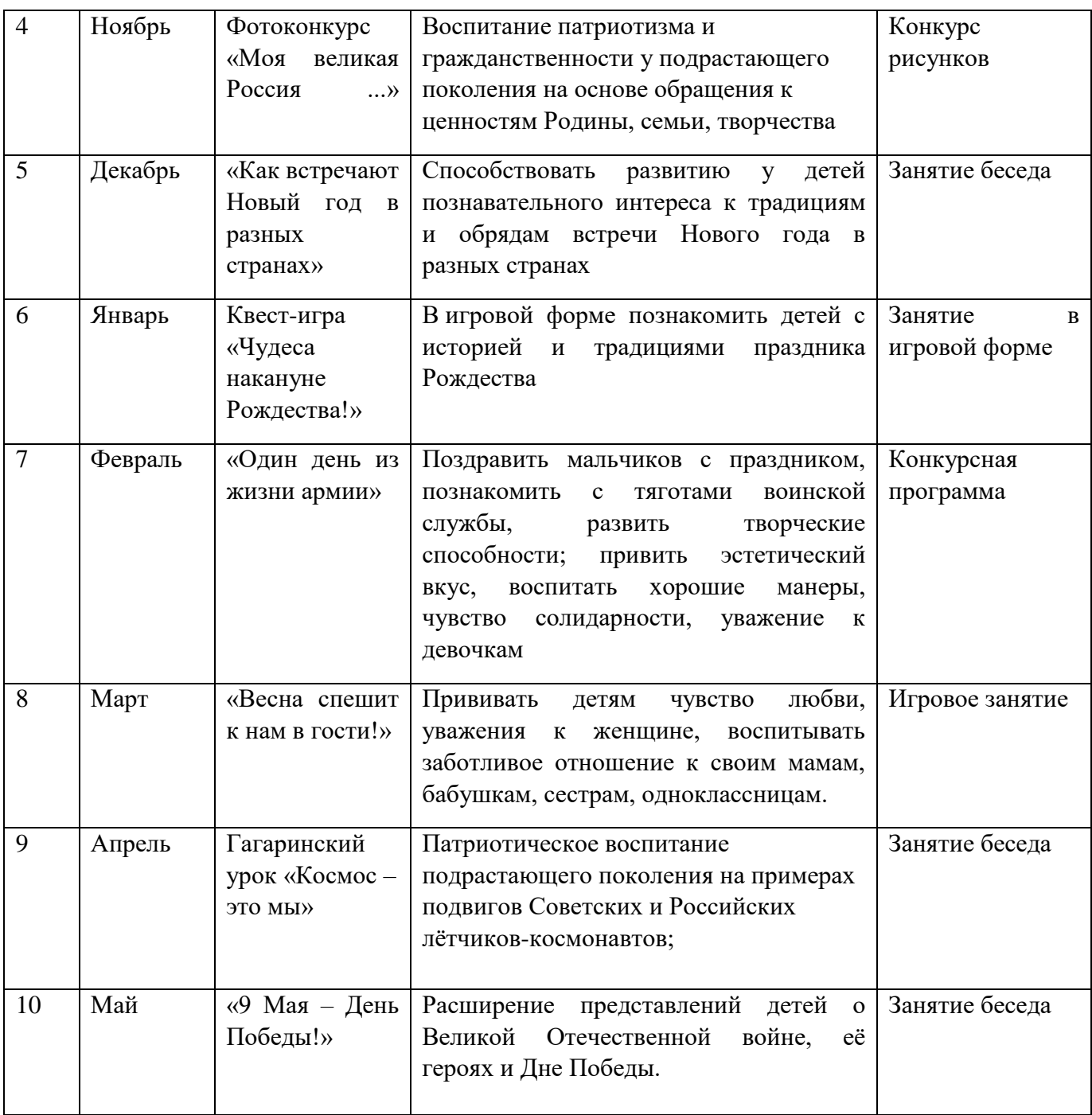

#### **СПИСОК ЛИТЕРАТУРЫ:**

#### **Список литературы для педагога:**

11. «Игровая информатика» тетрадь с заданиями для развития детей.

2. «Мой первый компьютер» — Минск: «Современный литератор», 1998 г. 3. Горячева А. В., Ключ Н. В. «Все по полочкам» пособие для дошкольников, учебник тетрадь 5–6 лет — М.: «Баллас», 1999 г.

4. Горячева А. В., Ключ Н. В. «Информатика в играх и задачах» 1–4 класс. Методические рекомендации для учителя — Москва: ООО «Баллас»,1998 г.

5. Житкова О. А., Кудрявцева Е. К. Тематический контроль по информатике «Графический редактор Paint», «Редактор презентация PowerPoint».

6. Журналы «Информатика в начальном образовании» — г. Москва «Образование и информатика».

7. Зак А. «600 игровых задач для развития логического мышления детей».

8. Колесникова Е. В. «Я решаю логические задачи» рабочая тетерадь для детей 5–7 лет — М.: Сфера, 2005 г.

9. Леонова Л. А., Макарова Л. В. «Как подготовить ребенка к общению с компьютером» от 4–6 лет (Ваш ребенок: азбука здоровья и развития)- М.: Вентана-Граф, 2004 г.

10. Матюгин И. Ю., Аскоченская Т. Ю., Бонк И. А., Слоненко Т. Б. «Как развивать внимание» — Д.: Сталкер, 1997 г.

11. Методические рекомендации «Школа 2100», «Все по полочкам» А. В. Горячев, Н. В. Ключ.

12. Методические рекомендации, статьи из журнала «Дошкольное воспитание».

13. Методические рекомендации, статьи из журнала «Начальная школа».

14. Методические рекомендации, статьи из журнала «Информатика в школе». 15. Голованов В. П. Методика и технология работы педагога дополнительного образования: учеб. Пособие для студ. учреждений сред. проф. образования. — М.: ВЛАДОС, 2004

16. Горвиц Ю. М. и др. Новые информационные технологии в дошкольном образовании. /Ю. М. Горвиц, А. А. Чайнова, Н. Н. Поддьяков. – М.: Линка-Пресс, 1998. – 328 с.

17. Дополнительное образование детей: Учеб. пособие для студ. высш. учеб. заведений / Под ред. О. Е. Лебедева. — М.: ВЛАДОС, 2000.

18[.https://ds49himki.edumsko.ru/uploads/3000/2945/section/235938/50944/Programma\\_](https://ds49himki.edumsko.ru/uploads/3000/2945/section/235938/50944/Programma_Zanimatel_naya_informatika.docx) [Zanimatel\\_naya\\_informatika.docx](https://ds49himki.edumsko.ru/uploads/3000/2945/section/235938/50944/Programma_Zanimatel_naya_informatika.docx)

19.<https://moluch.ru/conf/ped/archive/202/8544/>

#### **Список литературы для обучающихся:**

1. Симонович С., Евсеева Г. «Занимательный компьютер» — М.: АСТ — ПРЕСС,1999 г. 18. Симонович С. В. «Компьютер для детей. Моя первая информатика» — М.: «АСТ-ПРЕССС ШКОЛА», 2005 г. 19. Тим Собакин «Мышь отсюда, или кыш сюда!» (для младшего школьного возраста) — М.: РИО «Самовар», 1997 г. 20. Феличев С. В. «Мой друг компьютер» — М.: Росмен, 2000 г.

2. Зылевич И. А. Рабочая программа по компьютерному обучению в детском саду «Игровая информатика» для детей старшего дошкольного возраста [Текст] // Актуальные вопросы современной педагогики: материалы VII Междунар. науч. конф. (г. Самара, август 2015 г.). — Самара: ООО "Издательство АСГАРД", 2015. — С. 30-38. — URL https://moluch.ru/conf/ped/archive/202/8544/ (дата обращения: 30.09.2019).

3. Дошколенок + компьютер: перспективно-тематическоепланирование. Конспекты занятий с детьми 5 – 7 лет/ авт. –сост. Л. А. Коч, Ю. А. Бревнова. – Волгоград: Учитель,  $2011 - 179$  c.

4. Электронные ресурсы.

#### **Список литературы для родителей:**

1. Васильева, И. В. Проектная и учебно-исследовательская деятельность обучающихся в рамках реализации ФГОС [Текст] / И. В. Васильева // Молодой ученый. —  $2015. - N<sub>2</sub>14.1. - C. 78-82.$ 

2. Васильева, Л.Д. Информационно-коммуникационные технологии в исследовательской деятельности младших школьников [Электронный ресурс] / Л.Д. Васильева. – Режим доступа: [http://festival.1september.ru/articles/618491/.](http://festival.1september.ru/articles/618491/)

3. Гай, Х.-Д. Excel 2000: Полное руководство [Текст] / Харт-Дэйвис Гай. – М.: НТ Пресс, 2008. – 560 с.

4. Глушаков, С.В. MicrosoftWord 2007 [Текст] / С.В. Глушаков, А.С. Сурядный, М.А. Струков. - М.: АСТ, 2009. - 544 с.

5. ГОСТ 7.1-2003. Система стандартов по информации, библиотечному и издательскому делу. Библиографическая запись. Библиографическое описание. Общие требования и правила составления [Текст]. (введён Постановлением Госстандарта РФ от 25.11.2003 №332-ст). 34

6. Гурский Ю.А. Компьютерная графика. Photoshop CS4, CorelDRAW X4, Illustrator CS4 [Текст] / Ю.А. Гурский, И.В. Гурская, А.С. Жвалевский. – СПб.: Питер, 2010. – 832 с.

7. Джонсон, С. MicrosoftOffice 2007 [Текст] / С. Джонсон. – М.: НТ Пресс, 2009. – 720 с.

8. Келби, С. AdobePhotoshop CS4 [Текст]: Справочник по цифровой фотографии / С. Келби. – М.: Вильямс, 2009. – 480 с.

9. Кошелев, В.Е. Excel 2007: Эффективное использование [Текст] / В.Е. Кошелев. – М.: Бином-Пресс, 2008. – 544 с.

10. Лау, Х. Руководство по информационной грамотности для образования на протяжении всей жизни учителя [Электронный ресурс] / Х. Лау. – Режим доступа: [http://www.ifap.ru/library/book101.pdf.](http://www.ifap.ru/library/book101.pdf)

11. Миронов, Д.Ф. CorelDraw 12 [Текст]: Учебный курс / Д.Ф. Миронов. – СПб.: Питер, 2004. – 442 с.

12. Ревич, Ю.В. Цифровая фотография на практике [Текст]: Самоучитель / Ю.В. Ревич. – М.: BHV, 2006. – 368 с.

**Приложение №1**

**Тестирование для обучающихся «Занимательная информатика»**

### **Тема. «Графический редактор Paint»**

# **1. Графическим редактором называется программа, предназначенная для ...**

- а) Создания графического образа текста;
- б) Редактирования вида и начертания шрифта;
- **в) Работы с графическим изображением;**
- г) Построения диаграмм.
- **2. Укажите инструменты графического редактора:**
- **а) Ластик; б) Карандаш**; в) Ножницы;
- г) Ручка; **д) Прямоугольник; е) Распылитель.**
- **3. Укажите элементы окна программы Paint:**
- **а) палитра; б) рабочая область; в) панель форматирования**;
- **г) панель инструментов**; д) кнопка Закрыть; е) полосы прокрутки.
- **4. Какого инструмента нет в графическом редакторе?**
- а) Заливка; **б) Валик;** в) Кисть; г) Карандаш.
- **5. Палитрами в графическом редакторе являются…**
- а)линия, круг, прямоугольник; б) карандаш, кисть, ластик;
- в) выделение, копирование, вставка; **г) наборы цветов.**
- **6. Какое действие произвели с рисунком?**

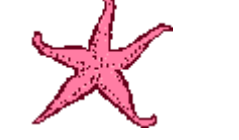

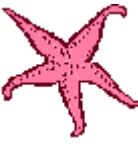

а) Отразили сверху вниз **б) Наклонили** в) Растянули

- **7. Какая клавиша позволяет нарисовать круг?**
- а) Ctrl **б) Shift** в) Alt
- **8. Что из перечисленного относится к инструментам?**
- а) Многоугольник б) Линия **в) Кисть**
- **9. Какой командой можно запустить программу MS Paint?**
- а) Программы / Стандартные / Paint б) Пуск / Стандартные / Программы / Paint
- **в) Пуск / Программы / Стандартные / Paint**

### **10. Для чего предназначен инструмент на панели инструментов графического редактора Paint?**

- а) Для введения текста;
- б) Для рисования прямоугольников;
- в) Для выделения области рисунка произвольной формы;
- **г) Для выделения прямоугольной области рисунка.**

# **11. Для чего предназначен инструмент на панели инструментов графического редактора Paint?**

- **а) Для удаления фрагментов рисунка;**
- б) Для рисования линий произвольной формы;
- в) Для введения текста;
- г) Для изменения масштаба просмотр рисунка.

Тема: Текстовый релактор MS Word.

 $1. WORD - 3T0...$ 

1) текстовый процессор

2) текстовый редактор

3) программа, предназначенная для редактирования текстового документа

2. Какого способа выравнивания нет в WORD

1) выравнивание по левому краю

2) выравнивание по правому краю

3) выравнивание по высоте

3. Как удалить фрагмент текста?

1) установить курсор в нужное место текста и нажать клавишу ENTER

2) вылелить фрагмент текста и нажать клавишу DELETE

3) выделить фрагмент текста и нажать клавишу Insert

# 4. Форматирование шрифта это...

1) процесс оформления символа

2) процесс оформления страницы

3) изменение параметров введенных символов

# 5. Какой из перечисленных ниже параметров не относится к параметрам абзаца

1) ширина

2) отступ в первой строке

3) кегль

# 6. Форматирование текста - это...

1) исправление текста при подготовке к печати

2) изменение параметров введенных символов

3) процесс оформления страницы, абзаца, строки, символа

7. В текстовом процессоре при задании параметров страницы устанавливаются:

# 1) гарнитура, размер, начертание

2) отступ, интервал

# 3) поля, ориентация

8. Минимальным объектом, используемым в текстовом редакторе, является:

- $1)$  слово
- 2) пиксель
- 3) абзац

4) символ

# 9. В процессе редактирования текста изменяется:

1) размер шрифта

2) параметры абзаца

3) последовательность символов, строк, абзацев

10. Что является основным структурным элементом таблицы

- 1) столбен
- 2) строка
- 3) ячейка

# 11. В текстовом процессоре основными параметрами при задании параметров абзаца **ЯВЛЯЮТСЯ**

# 1) гарнитура, размер, начертание

2) отступ, интервал

3) поля, ориентация

#### 12. В текстовом процессоре выполнение операции Копирование становится возможным после:

1) сохранения файла

2) установки курсора в определенное положение

3) выделения фрагмента текста

#### 13. Как активизировать Главное меню

#### 1) щелчком мыши по кнопке Пуск

2) щелчком мыши по рабочему полю

3) нажатием клавиши ENTER

#### 14. Абзацем в текстовом процессоре является...

1) выделенный фрагмент документа

2) строка символов

#### 3) фрагмент текста, заканчивающийся нажатием клавиши ENTER

#### 15. Может ли заголовок располагаться в конце страницы?

1) да

 $2)$  HeT

3) иногда

16. При печати документа на второй странице печатается несколько строк. Какие параметры документа необходимо изменить, чтобы документ умещался на одной странице?

1) изменить начертание шрифта

2) уменьшить интервал между строками

3) увеличить размер полей страницы

#### 17. Какие символы используются для печати римских цифр?

#### 1) прописные латинские буквы

2) прописные русские буквы

3) цифры

18. Основными элементами окна тестового процессора являются:

#### 1) строка заголовка, строка меню, панель инструментов, панель форматирования,

#### рабочее поле, полоса прокрутки

2) строка заголовка, рабочее поле

3) панель инструментов, палитра, рабочее поле

#### 19.Чтобы сохранить текстовый документ в определенном формате, необходимо залать

1) размер шрифта

2) тип файла

3) параметры абзаца

# 20. Как можно изменить размер рисунка?

#### 1) с помощью мыши или диалогового окна

2) только с помощью мыши

3) только с помощью диалогового окна

# Приложение 3

### Тема. «Работа в программе PowerPoint»

Вопрос 1

В какой программе можно создать простейшее движущееся изображение?

программы

- WordPad
- **PowerPoint**  $\bullet$
- Paint

Вопрос  $2$ 

#### Выберите иконку

 $\mathbf{1}$ 

- $\mathcal{L}$
- $\overline{\mathbf{3}}$
- Bonpoc 3

Выберите основной элемент презентации:

Анимания

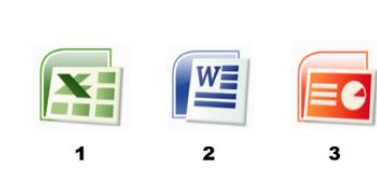

PowerPoint:

- **Слайд**
- Изображение

Вопрос 4

PowerPoint - это ...

- анимация, предназначенная для подготовки презентаций и слайд-фильмов
- **программа, предназначенная для подготовки презентаций и слайд-фильмов**
- программа, предназначенная для редактирования текстов и рисунков

Вопрос 5

Запуск приложения PowerPoint:

- «Пуск», «Microsoft Office», «Всепрограммы», «Microsoft PowerPoint»
- «Пуск», «Microsoft PowerPoint», «Microsoft Office», «Всепрограммы»
- **«Пуск», «Всепрограммы», «Microsoft Office», «Microsoft PowerPoint»**

Вопрос 6

Запуск демонстрации слайдов:

- **F5**
- F1
- F11

Вопрос 7

Как запустить показ слайдов презентации с текущего слайда?

- F5
- **Shift+F5**
- Shift

Вопрос 8

Как выйти из режима просмотра презентации?

*Варианты ответов*

- Delete
- F5
- **Esc**

Вопрос 9

Как можно вводить текст в слайды PowerPoint?

- в любом месте слайда, как в приложении Word
- **только в надписях**
- в специально отведенном для ввода месте

Вопрос 10

Как добавить рисунок на слайд?

- **Вставка – Рисунок**
- Правка Рисунок
- Файл Рисунок

Вопрос 11

Как добавить музыку в презентацию?

- Анимация Звук
- **Вставка – Звук**
- Вид Звук

Вопрос 12

Чтобы удалить текст, рисунок со слайда, необходимо ...

- выделить его и нажать клавишу Esc
- **выделить его и нажать клавишу Delete**
- выделить его и нажать клавишу Ctrl

Вопрос 13

Можно ли цвет фона изменить для каждого слайда?

- **да**
- нет
- никогда

Вопрос 14

Чтобы посмотреть, как презентация будет выглядеть на печати, необходимо воспользоваться функцией...

- **вывода на печать**
- редактирования
- предварительного просмотра